## **Inhaltsverzeichnis**

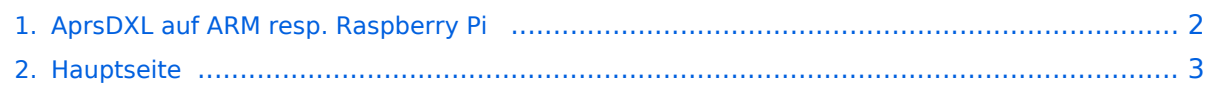

## <span id="page-1-0"></span>**AprsDXL auf ARM resp. Raspberry Pi**

Das Inhaltsformat pdf wird vom Inhaltsmodell Wikitext nicht unterstützt.

Zurück zur Seite [Hauptseite.](#page-2-0)

## <span id="page-2-0"></span>**Quelltext der Seite Hauptseite**

Sie sind nicht berechtigt, die Seite zu bearbeiten. Gründe:

- Die Aktion, welche Sie beantragt haben, ist auf Benutzer beschränkt, welche einer der Gruppen ["Administratoren](https://wiki.oevsv.at/w/index.php?title=Project:Administratoren&action=view), [Sichter,](https://wiki.oevsv.at/w/index.php?title=Project:Sichter&action=view) [Prüfer"](https://wiki.oevsv.at/w/index.php?title=Project:Pr%C3%BCfer&action=view) angehören.
- Die Aktion, welche Sie beantragt haben, ist auf Benutzer beschränkt, welche der Gruppe "editor" angehören.
- Diese Seite wurde geschützt, um Bearbeitungen sowie andere Aktionen zu verhindern.

Sie können den Quelltext dieser Seite betrachten und kopieren.

## **BlueSpice4**

== Download == === fertiges SD-Karten Image === Das fertige Image basiert auf einem Tinycore Linux für den Raspberry Pi in der Version 5.3.1 mit Kernel 3.14.4.<br> Sämtliche Files welche zur dxlAPRS Toolchain gehören liegen in '''/mnt/mmcblk0p2/dxlAPRS'''.<br> [[Media:rpi\_aprs164d498generic.zip | Download APRSmap SD-Karten Image - Version 164d498]]<br> [http://sourceforge.net/projects/win32diskimager/ Imagetool zum brennen der SD-Karte] ===Source Code=== Die Sourcen vom dxlAPRS-Projekt sind auf Github veröffentlicht. Aus diesen kann derzeit für folgende Plattformen gebaut werden: \* x86 \* armv6 (Raspberry Pi) \* armv7 (bur am335x pp, Beaglebone, ...) https://github.com/oe5hpm/dxlAPRS == Inbetriebnahme == Image mit entsprechendem Werkzeug auf eine SD-Karte brennen und den Raspberry starten.<br> Nach dem Powerup kann man entweder direkt am Bildschirm mit Maus und Tastatur arbeiten, oder sich per SSH auf dem Rasp einloggen.<br> User: tc Password: 12345678 === Partitionierung der SD-Karte anpassen === Im Auslieferungszustand ist Partition der SD-Karte nur ca. 64MB groß, dies wird beim Betrieb mit APRSmap schnell zu wenig (downgeloadetes Kartenmaterial).<br> Es ist daher zu empfehlen, die Partition auf die gesamte Kartengröße "auszudehnen".<br> Dazu ein Terminal öffnen und die Partitionstabelle wie folgt anpassen: tc@box:~\$ '''sudo fdisk /dev/mmcblk0''' The number of cylinders for this disk is set to 61824. There is nothing wrong with that, but this is larger than 1024, and could in certain setups cause problems with: 1) software that runs at boot time (e.g., old versions of LILO) 2) booting and partitioning software from other OSs (e.g., DOS FDISK, OS/2 FDISK) Command (m for help): '''d''' Partition number (1-4): '''2''' Command (m for help): "'n'" Command action e extended p primary partition (1-4) "'p'" Partition number (1-4): "'2'" First cylinder (1-61824, default 1): '''705''' Last cylinder or +size or +sizeM or +sizeK (750-61824, default 61824): Using default value 61824 '''(RETURN)''' Command (m for help): '''w''' The partition table has been altered. Calling ioctl() to re-read partition table fdisk: WARNING: rereading partition table failed, kernel still uses old table: Device or resource busy tc@box:~\$ '''sudo reboot''' Nach dem Neustart, erneut ein Terminal öffnen und das Filesystem "ausdehnen". tc@box:~\$ '''sudo resize2fs /dev/mmcblk0p2''' Fertig! === User-spezifische Anpassungen vornehmen === Das Image ist out-of-the-box ein Igate, welches auf 2 Bändern hört (z.B.: 2m und 70cm), also linker + rechter Kanal der Soundkarte. Ebenso ist APRSmap bereits vorinstalliert und verbindet sich mit dem lokalen Igate.<br> <br> '''Folgende Files müssen nach dem ersten Start bearbeitet werden:'''<br> {| class="wikitable sortable" ! width="400px" | File ! width="400px" | Zweck |- | /mnt/mmcblk0p2 /dxlAPRS/aprs/passwd.txt | Passwort mit welchen zu anderen Igates verbunden wird |- | /mnt/mmcblk0p2 /dxlAPRS/aprs/netbeacon.txt | Position / Kommentartext vom eigenen Igate |- | /mnt/mmcblk0p2/dxlAPRS/aprs /igates.txt | Liste der zu connectenden Igate Server |- | /mnt/mmcblk0p2/dxlAPRS/aprs/igate.sh | MYCALL |} ===Audioeinstellungen=== Im laufenden Betrieb kann man dann mit STRG+ALT+F8 zu Einstellungszwecken

auf eine Konsole umschalten, welche die Ausgaben vom Soundmodem anzeigt.<br> Die angezeigten Pegel sollten in etwa im Bereich -15 bis -20dB liegen, je höher der Q-Wert desto besser.<br> <br> Zurück zum grafischen Oberfläche kommt man dann wieder mit STRG+ALT+F2. <br> ===Netzwerkeinstellungen=== Per Default ist das Image so konfiguriert, dass die Netzwerkeinstellungen per DHCP bezogen werden. Falls dies nicht oder anders gewünscht wird, kann dies in der Datei '''/opt/ethsetup.sh''' angepasst werden. [[DXL - APRSmap Download | << Zurück]]

Die folgende Vorlage wird auf dieser Seite verwendet:

[Vorlage:Box Note](https://wiki.oevsv.at/wiki/Vorlage:Box_Note) [\(Quelltext anzeigen\)](https://wiki.oevsv.at/w/index.php?title=Vorlage:Box_Note&action=edit) (schreibgeschützt)

Zurück zur Seite [Hauptseite.](#page-2-0)